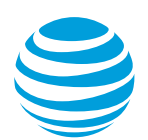

## AT&T Voice DNA® feature (star) codes: Quick reference guide

**Version 1.0**

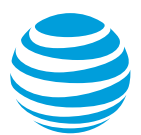

## **Overview**

Feature codes give you quick access to AT&T Voice DNA® features using the keypad on your phone. You can access some features directly on your phone as well as by using the feature code. Your AT&T Voice DNA Administrator controls your access to some of these features. You might not have access to all the features described here.

Note: In most cases, you enter a feature code, and then press the **Dial** soft key (Polycom®) or the # key (Aastra®) to access the feature. Some feature codes (such as optional account codes) that you enter during a call require that you first obtain a dial tone by initiating a second call. You typically do this by putting the current call on hold and pressing the line key button to start a new call. To use code \*90 (Transfer caller to voice mailbox), you must first press the **Transfer** soft key and then enter \*90.

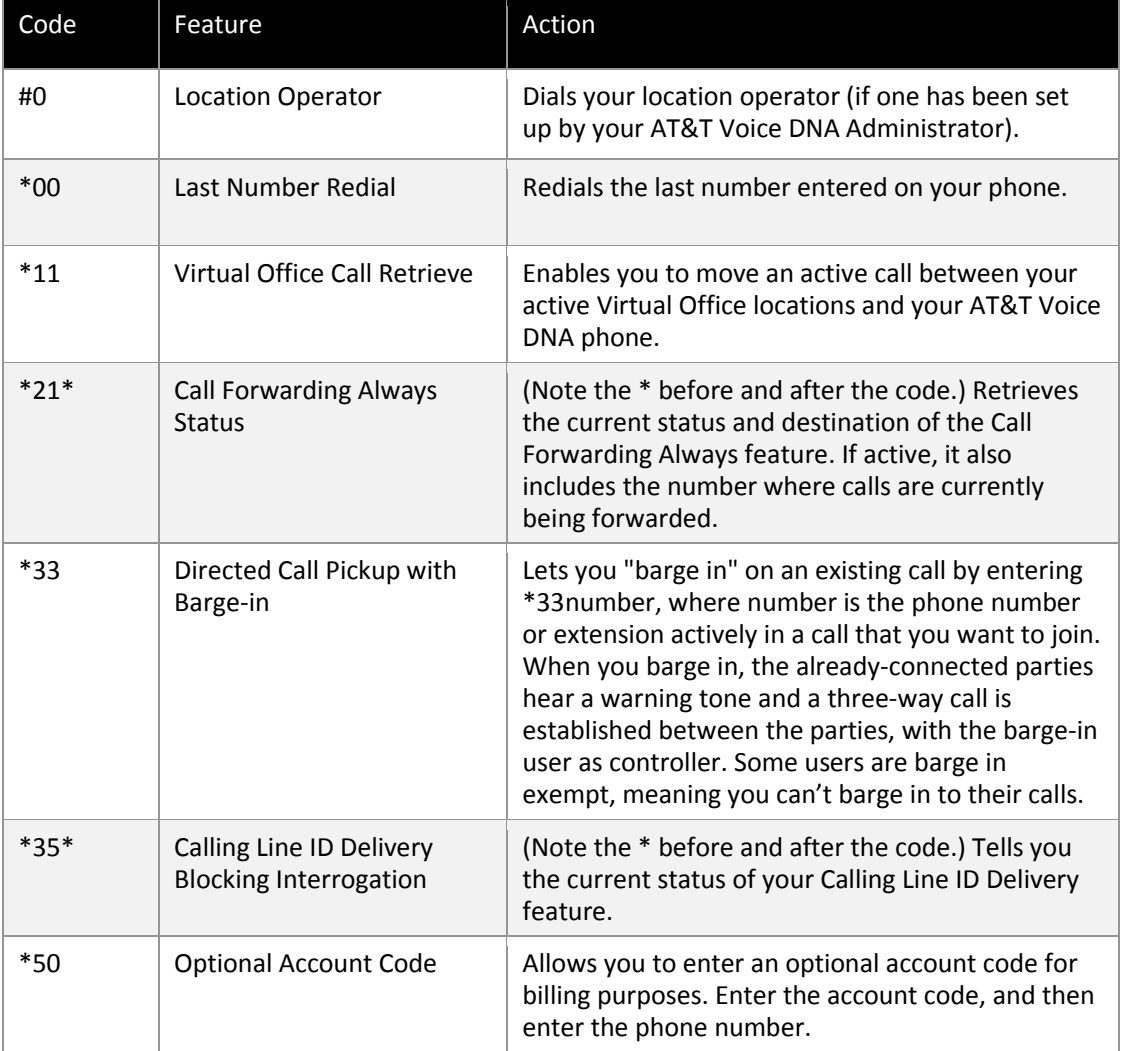

The following table outlines the code to use the feature code and what it will do.

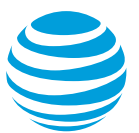

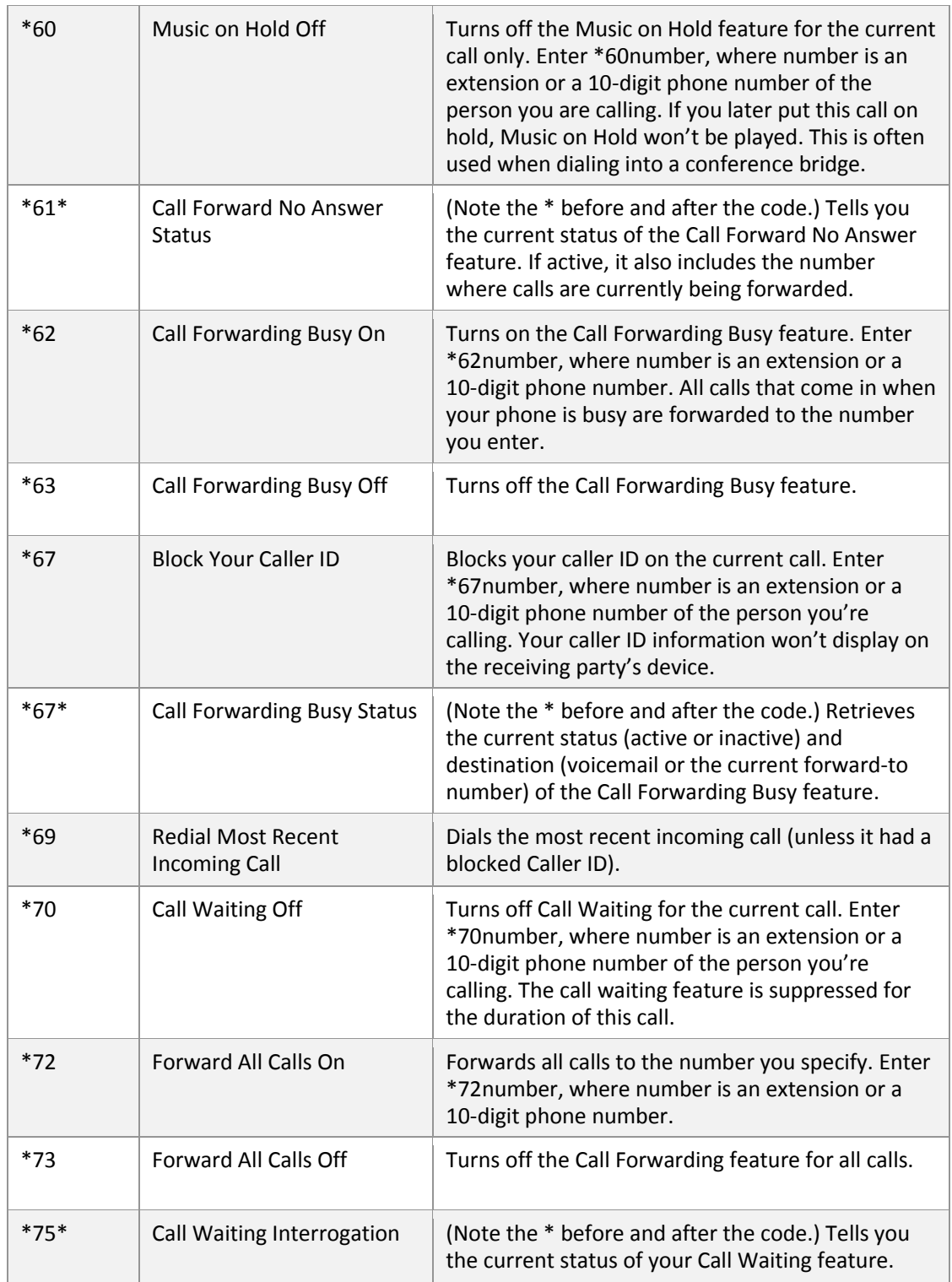

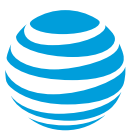

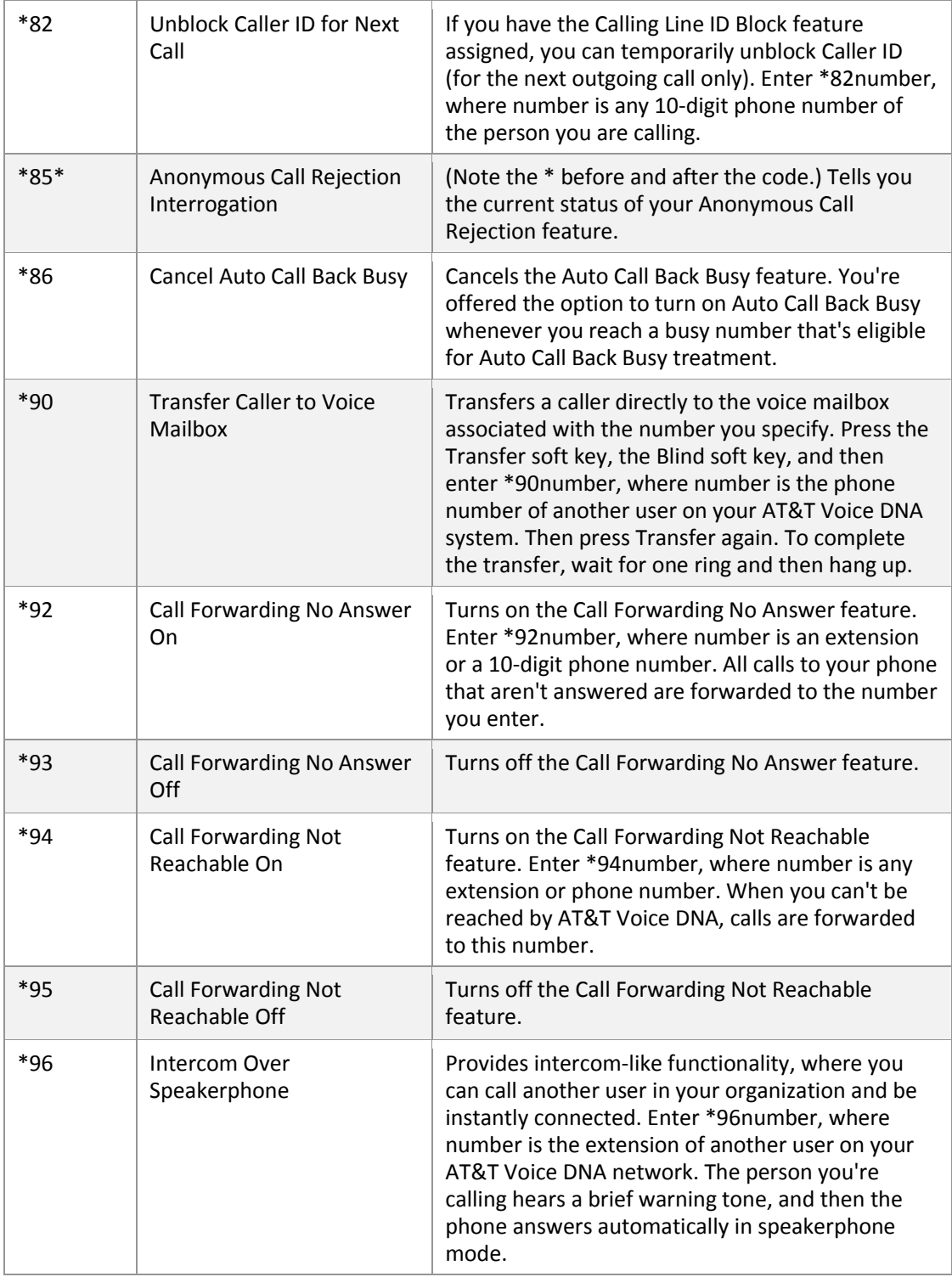

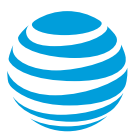

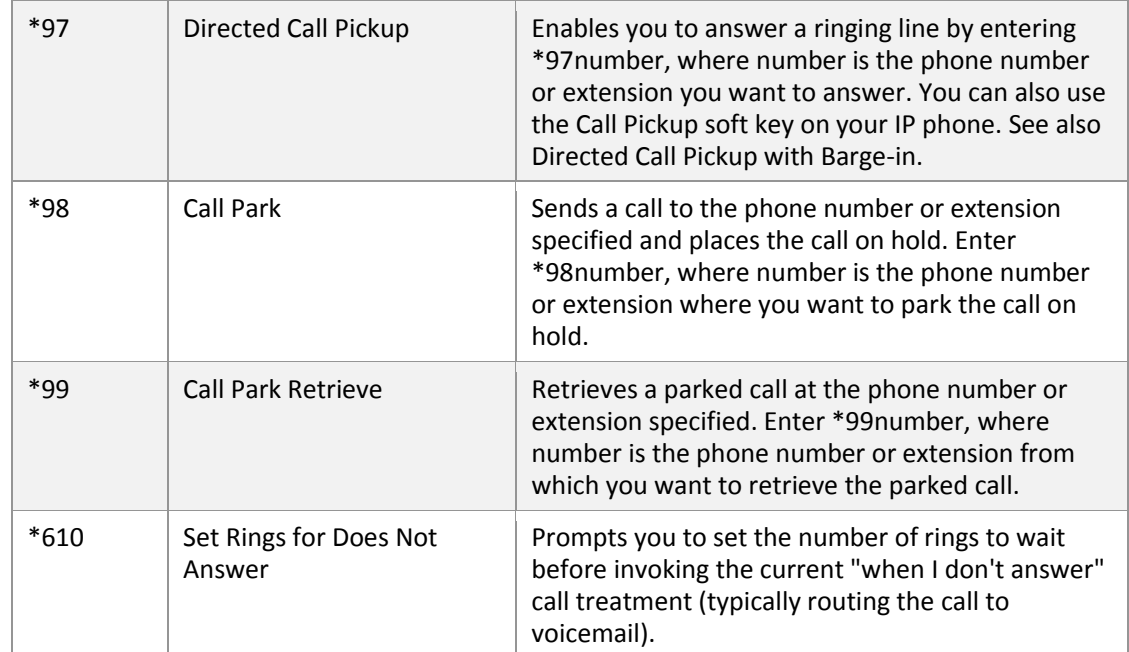

Table of feature (star) codes